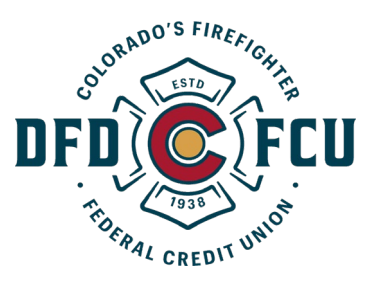

Dear Membership,

Due to the inability of our current system processor to deliver a working credit card link in digital banking, DFDFCU has worked diligently to provide another solution.

You can now log into your mycardinfo site directly, and gain access to your credit card information.

The url is:<https://dfdfcu.mycardinfo.com/>

Select Enroll (located directly below the red LOGIN button)

You will then need to input your full credit card number, your CVV/CVC number from the back of your card, and the expiration date on your card (xx/xx format). Select Continue.

On the user information screen, create a username and password. Everyone will use the security code 1111. Then input your email address.

Don't forget to select Authorize (under Confirm Password) and to agree to the Email Privacy Policy (under confirm email address). Select Continue.

Next is your chance to enroll in eStatements to ensure your statements are never lost by the postal service or stolen out of your mailbox. Type in your email address and confirm. Don't forget to accept the eStatements Terms and Conditions. Select Continue.

You now have access to your card in the mycardinfo site.

Please know that our team will continue to work with and push our current system processor to enable links into your mycardinfo site from digital banking. This link will provide you even greater ease of access.

We will send out further information regarding the mycardinfo site shortly, so that you feel comfortable using all of the features provided within the site.

Michael Kerr President/CEO